## **Das AGFEO En-Modul 42**

## **Das En-Modul 42**

Das En-Modul 42 dient als EnOcean-Gateway Ihres AGFEO ES Kommunikationssystems. Es wird im gleichen Modul-Schacht der Systemtelefone ST 42 (IP) und ST 45 (IP) betrieben wie das BT-Modul 40. Bis zu 10 En-Module können Sie an Ihrem ES-System betreiben. Das ST 42 (IP) und ST 45 (IP) mit En-Modul 42 können Sie an allen Kommunikationssystemen der ES-Reihe mit einer Firmware 1.5 oder neuer betreiben.

## **En-Modul 42 installieren**

- Trennen Sie die Verbindung zwischen Systemtelefon und Kommunikationssystem.
- Trennen Sie eine eventuelle Spannungsversorgung.
- Öffnen Sie die Modulschacht Abdeckung.
- Setzen Sie das Modul, Steckerleiste nach unten, wie auf dem Bild dargestellt in den Modulschacht ein.
- Führen Sie das Modul vorsichtig nach unten, bis die Steckverbinder greifen.
- Drücken Sie das Modul bis zum Anschlag nieder.
- Schließen Sie die Modulschacht Abdeckung.
- Stellen Sie die eventuelle Spannungsversorgung wieder her.
- Verbinden Sie das Systemtelefon wieder mit dem Kommunikationssystem.

## **En-Modul 42 am ES-System in Betrieb nehmen**

Nachdem Sie das En-Modul 42 installiert haben, müssen Sie es am AGFEO SmartHome Server anmelden. Öffnen Sie dazu die Konfigurationsoberfläche des SmartHome Servers und klicken Sie auf "EnOcean Gateways".

Klicken Sie anschließend auf das Symbol "Gateways suchen"

Es werden Ihnen nun alle in Ihrem ES-System verfügbaren En-Module angezeigt.

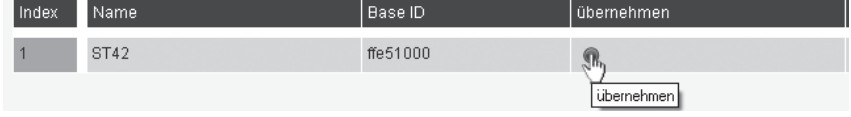

Klicken Sie auf "übernehmen", das En-Modul 42 wird in die Konfiguration übernommen.

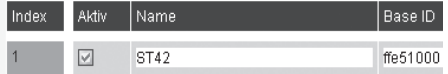

Setzen Sie das Häkchen "Aktiv", um das En-Modul in Betrieb zu nehmen.

Mit einem Klick auf den Button v UBERNEHMEN werden die Änderungen im AGFEO SmartHome Server gespeichert.

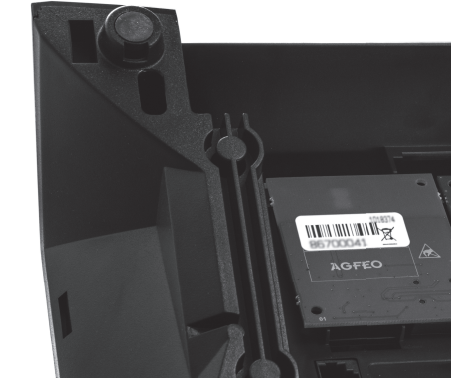

**ENOCEAN** Gateways Eing nge Ausgänge

Ausgabe 1141